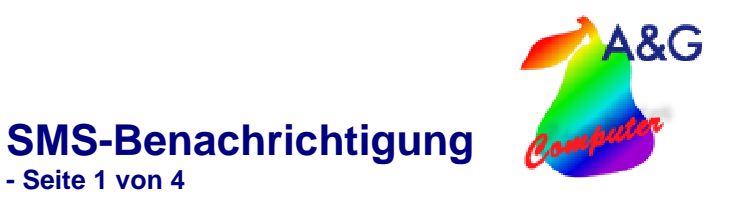

## SMS-Benachrichtigung

Mit dem Zusatzmodul "SMS-Benachrichtigung" können Sie Ihre Kunden per SMS informieren, wenn ihr Fahrzeug zur Abholung aus der Werkstatt bereit steht.

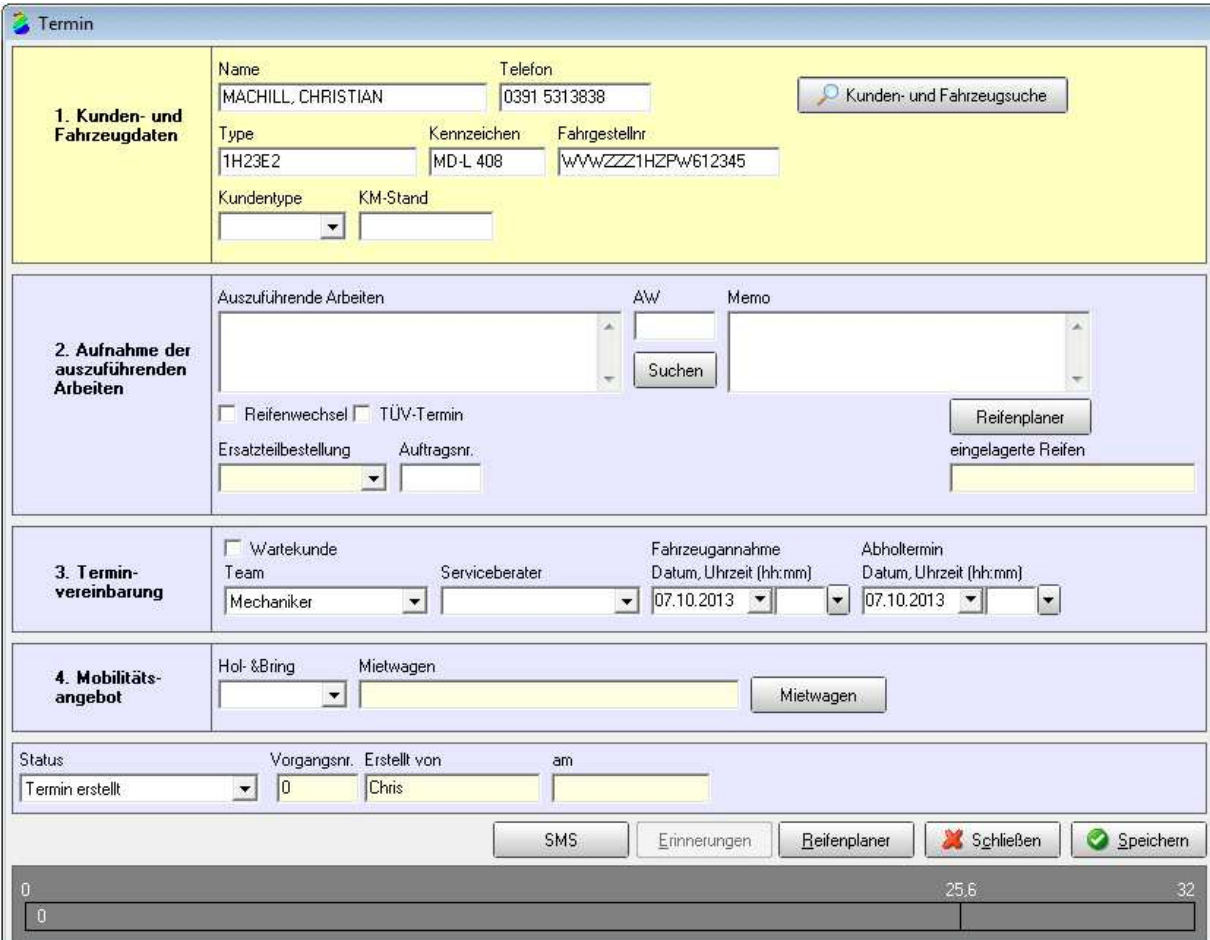

**Abb.1.1.** Klicken Sie im Terminfenster auf den Button "SMS".

 $A&G$ 2

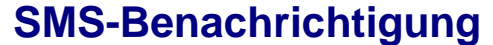

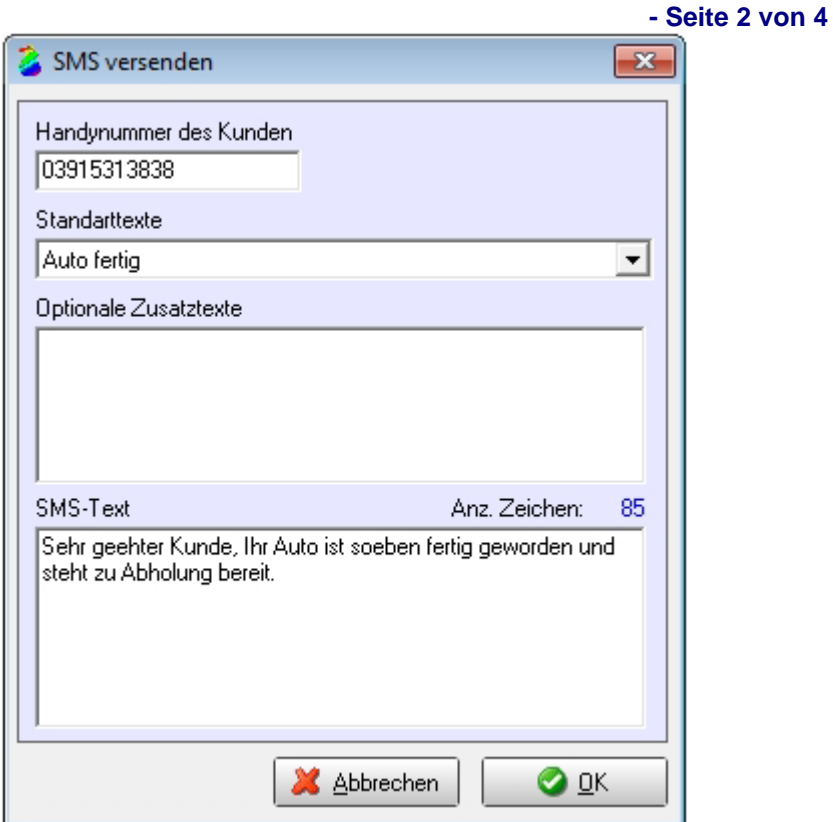

**Abb. 1.2.** Sollte die Handynummer Ihres Kunden über Ihr DMS gepflegt werden, wird diese automatisch übernommen (nur bei Werkstattplanern mit Schnittstelle). Ansonsten können Sie diese auch manuell eingeben. Vorlagen können nun selbst erstellt und der Text eingefügt werden. Bestätigen Sie anschließend den Versand der SMS durch Klick auf den Button "OK".

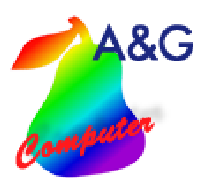

## **SMS-Benachrichtigung - Seite 3 von 4**

## **Einstellungen**

Voraussetzung ist die Nutzung und Registrierung des Services www.sms4.de. (Dadurch entstehen zusätzliche Kosten, Preise siehe Website des Betreibers)

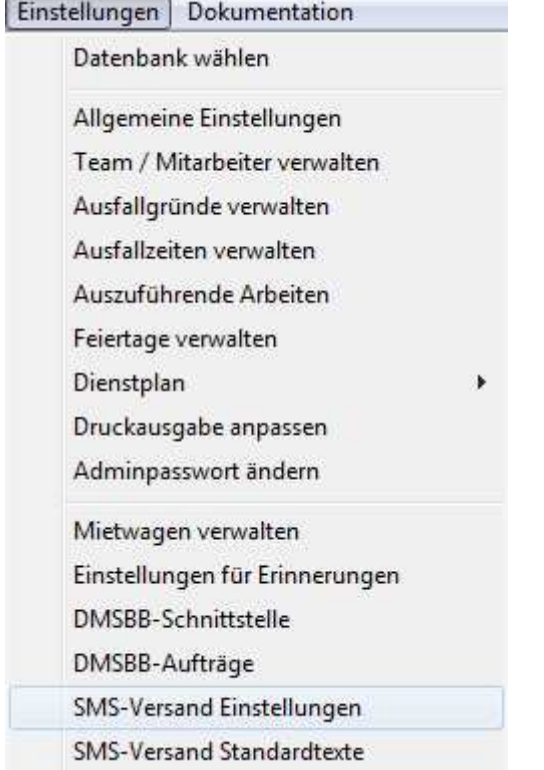

**Abb. 1.3.** Wählen Sie im Menü "Einstellungen" "SMS-Versand-Einstellungen".

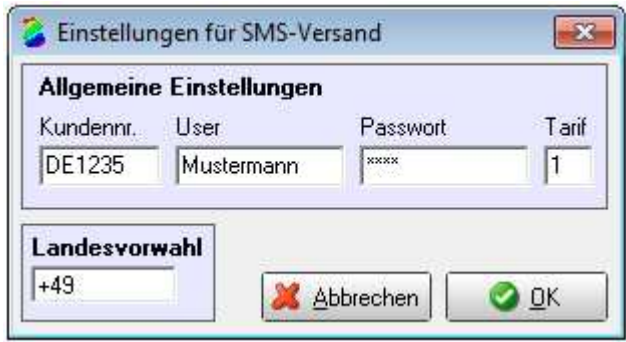

**Abb. 1.4.** Bitte geben Sie hier die Zugangsdaten Ihres Providers ein.

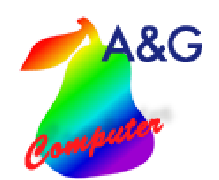

## **SMS-Benachrichtigung**

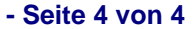

Weiterhin können Sie unter "SMS-Versand Standardtexte" Texte erstellen und verwalten. Die Länge der Texte ist auf 255 Zeichen beschränkt. Über die Terminfelder können Platzhalter eingefügt werden die beim Versand der SMS mit den entsprechenden Termindaten gefüllt werden.

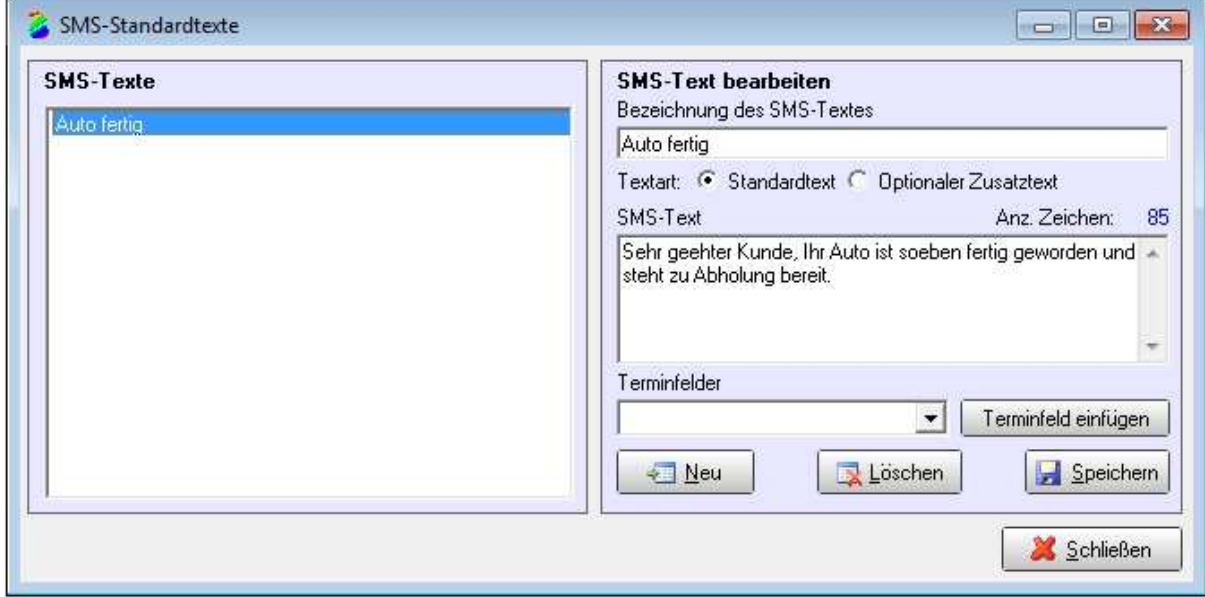

**Abb. 1.5.** SMS-Standardtexte